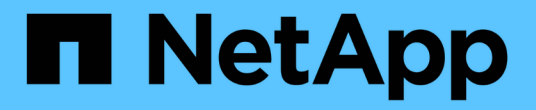

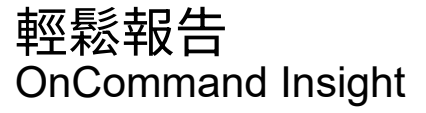

NetApp April 01, 2024

This PDF was generated from https://docs.netapp.com/zh-tw/oncommand-insight/reporting/navigating-tothe-pre-defined-oncommand-insight-reports-and-dashboards.html on April 01, 2024. Always check docs.netapp.com for the latest.

# 目錄

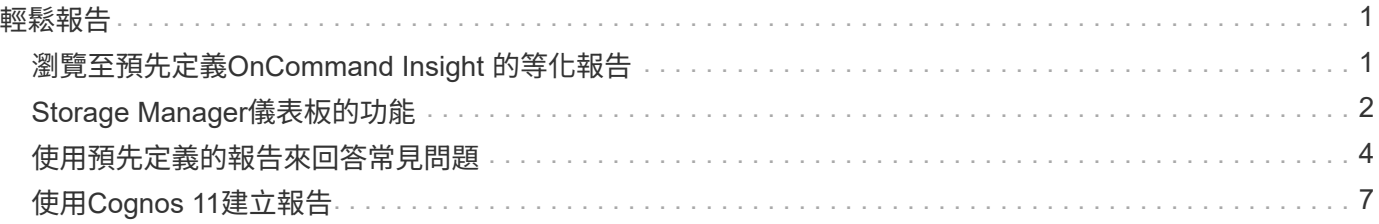

# <span id="page-2-0"></span>輕鬆報告

您可以從OnCommand Insight 《The Monitoring報告入口網站》產生預先定義的報告、以 電子郵件寄送給其他使用者、甚至修改報告。多份報告可讓您依裝置、企業實體或階層篩 選。報告工具使用IBM Cognos做為基礎、並提供許多資料呈現選項。

• 此預先定義的報告可顯示您的庫存、儲存容量、計費、效能、儲存效率OnCommand Insight 、 以及雲端成 本資料。您可以修改這些預先定義的報告、並儲存您的修改。

您可以使用的報告資料有多項控管措施、包括:

- 登入OnCommand Insight 即可存取由職務所定義的《支援不整報告入口網站》。
- 設定用來儲存報告資料的「InsightData倉儲」OnCommand 。

您可以產生各種格式的報告、包括HTML、PDF、CSV、XML、 和Excel。

支援將使用者與業務單位建立關聯、藉此在報告中容納多個租賃OnCommand Insight 。有了這項功能、系統管 理員可以根據使用者的屬性或其所屬關係來分隔資料或報告。

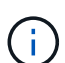

在Cognos 11.1.2版之後、報告URL不被視為「穩定」、可能會有所變更。如果您已將報告URL加 入書籤、這些書籤可能會隨後失敗。如需詳細資訊、請參閱: [http://queryvision.com/ibm](http://queryvision.com/ibm-analytics-11-x-urls-they-are-a-changing/)[analytics-11-x-urls-they-are-a-changing/](http://queryvision.com/ibm-analytics-11-x-urls-they-are-a-changing/)

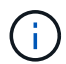

除非使用新的資料模組功能、否則不支援在IBM Cognos中使用套件建立的任何儀表 板OnCommand Insight 。

# <span id="page-2-1"></span>瀏覽至預先定義**OnCommand Insight** 的等化報告

當您開啟報告入口網站時、團隊內容資料夾是您選擇OnCommand Insight 所需資訊類型的 起點。

步驟

1. 在左側導覽窗格中、按一下\*團隊內容\*、然後選取您要使用的資訊類別。

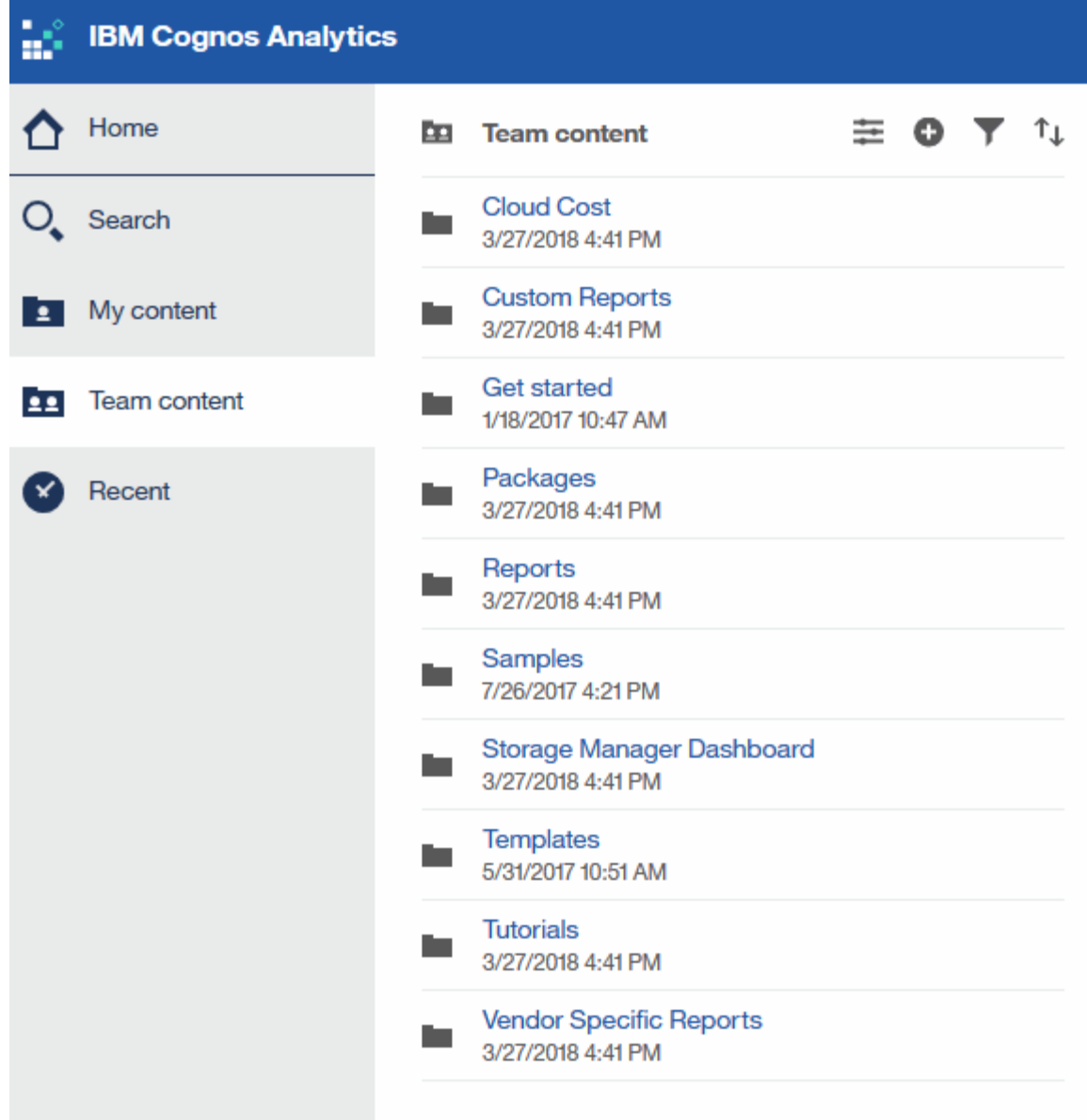

- 2. 按一下「報告」以存取預先定義的報告。
- 3. 按一下\*入門\*、範例**\***或**\***教學課程、即可瞭解如何建立報告。

# <span id="page-3-0"></span>**Storage Manager**儀表板的功能

您可以使用Storage Manager儀表板來進行儲存服務的每日管理。

Storage Manager儀表板提供集中化的視覺化功能、可讓您根據可接受的範圍和前幾天的活動、比較及對照一段 時間內的資源使用量。只顯示儲存服務的關鍵效能指標、您就能決定如何維護資料中心。

儀表板包含七個元件、其中包含儲存環境特定層面的關聯式資訊。您可以深入瞭解儲存服務的各個層面、深入分 析您最感興趣的部分。

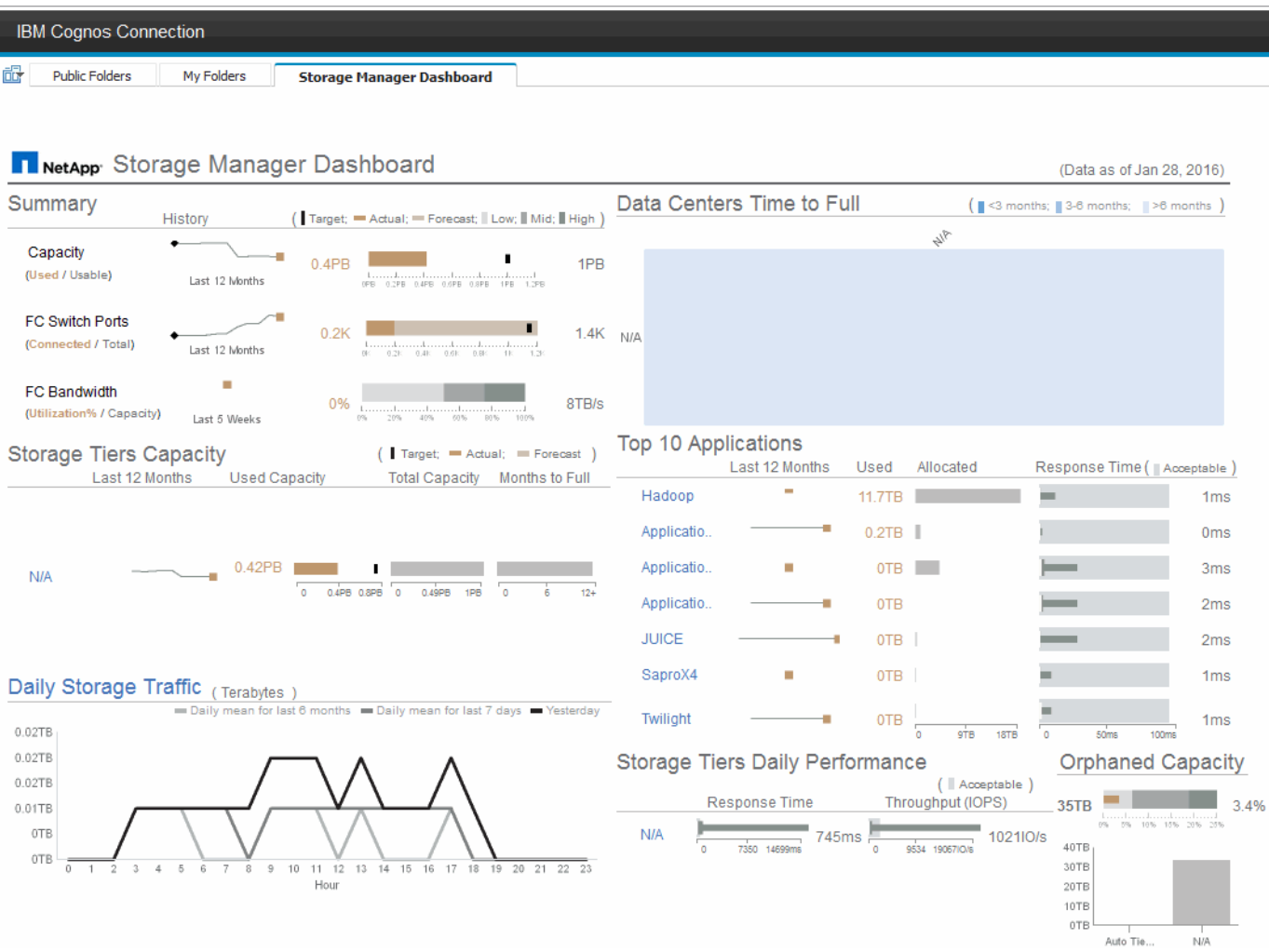

此元件顯示已使用與可用儲存容量、交換器連接埠總數與所連接的交換器連接埠數目、連接交換器連接埠使用率 與總頻寬的總和、以及這些趨勢隨時間變化的每一項趨勢。您可以檢視實際使用率與低、中、高範圍的比較、以 便根據目標來比較Insight預測與所需實際值之間的使用率、並加以對照。對於容量和交換器連接埠、您可以設定 此目標。此預測是根據目前成長率和您設定的日期的外推法來計算。根據未來使用量預測日期所預測的已用容量 超過目標時、容量旁會出現警示(紅色圓圈)。

### 儲存設備層容量

此元件會顯示所使用的層級容量與分配給層級的容量、顯示12個月期間內所使用容量的增加或減少、以及剩餘 多少個月達到完整容量。容量使用量會顯示提供給實際使用量的值、Insight的使用量預測、以及您可以設定的容 量目標。根據未來使用量預測日期所預測的已用容量超過目標容量時、階層旁會出現警示(紅色圓圈)。

您可以按一下任何層級來顯示「儲存資源池容量與效能詳細資料」報告、其中會顯示可用容量與已用容量、已滿 天數、以及選定層級中所有資源池的效能(IOPS與回應時間)詳細資料。您也可以按一下此報告中的任何儲存 區或儲存資源池名稱、以顯示摘要該資源目前狀態的資產頁面。

### 每日儲存流量

此元件會顯示環境的效能表現、如果與前六個月相比、有任何大幅成長、變更或潛在問題。同時也顯示過去七天 和前一天的平均流量與流量。您可以想像基礎架構執行方式中的任何異常狀況、因為它提供的資訊會同時強調週 期性(前七天)和季節性變化(前六個月)。

您可以按一下標題(每日儲存流量)以顯示「儲存流量詳細資料」報告、其中會顯示每個儲存系統前一天每小時 儲存流量的熱圖。按一下此報告中的任何儲存名稱、即可顯示摘要說明該資源目前狀態的資產頁面。

#### 資料中心達到完整時間

此元件會根據Insight預測成長率、顯示所有資料中心與所有層級之間的差異、以及每個資料中心每層儲存層的剩 餘容量。層級容量層級以藍色顯示;色彩越暗、則該層在滿層之前的剩餘時間就越短。

您可以按一下層級的某個區段、顯示「儲存資源池天數至完整詳細資料」報告、其中會顯示所選層級和資料中心 中所有資源池的總容量、可用容量、以及要滿的天數。按一下此報告中的任何儲存區或儲存資源池名稱、即可顯 示資產頁面、摘要說明該資源的目前狀態。

#### 前**10**大應用程式

此元件會根據使用的容量顯示前10大應用程式。無論層級如何組織資料、此區域都會顯示基礎架構目前使用的 容量和共享區。您可以想像過去七天的使用者體驗範圍、以瞭解消費者的回應時間是否可接受(或更重要的是不 可接受)。

此區域也會顯示趨勢、指出應用程式是否符合其效能服務層級目標(SLO)。您可以檢視上週的最短回應時間、 第一個四分位元、第三個四分位元、以及最大回應時間、並針對可接受的SLO顯示中間值、您可以設定此值。當 任何應用程式的中位回應時間超出可接受的SLO範圍時、應用程式旁會出現警示(紅色圓圈)。您可以按一下應 用程式、顯示資產頁面、摘要說明該資源的目前狀態。

#### 儲存設備階層的每日效能

此元件會顯示前七天的層級回應時間和IOPS效能摘要。這項效能與SLO比較、您可以設定SLO、讓您瞭解是否 有機會整合層級、重新調整從這些層級交付的工作負載、或找出特定層級的問題。當回應時間中位元或IOPS中 位元超出可接受的SLO範圍時、階層旁會出現警示(紅色圓圈)。

您可以按一下階層名稱、顯示「儲存資源池容量與效能詳細資料」報告、其中顯示可用容量與已用容量、已滿天 數、以及所選階層中所有資源池的效能(IOPS與回應時間)詳細資料。按一下此報告中的任何儲存或儲存資源 池、即可顯示資產頁面、摘要說明該資源的目前狀態。

#### 孤立容量

此元件會依層級顯示孤立容量和孤立容量總計、並將其與可用總容量的可接受範圍進行比較、並顯示孤立的實際 容量。孤立的容量是由組態和效能所定義。 Storage依組態孤立 說明分配給主機的儲存設備情況。但是、組態 尚未正確執行、主機無法存取儲存設備。效能造成的孤立 是指儲存設備已正確設定為可供主機存取時。然而、 沒有儲存流量。

橫式堆疊橫條顯示可接受的範圍。灰色越深、情況就越令人無法接受。實際情況會以細的銅條顯示、顯示孤立的 實際容量。

您可以按一下某個層級來顯示「孤立儲存詳細資料」報告、該報告會根據所選層的組態和效能、顯示所有識別為 孤立的磁碟區。按一下此報告中的任何儲存設備、儲存資源池或磁碟區、即可顯示資產頁面、摘要說明該資源的 目前狀態。

## <span id="page-5-0"></span>使用預先定義的報告來回答常見問題

包含預先定義的報告、可因應多項常見的報告需求、提供重要的洞察力、讓利益相關者能

夠針對其儲存基礎架構做出明智決策OnCommand Insight 。

下列預先定義的報告可在\*團隊內容\*>\*報告\*或\*團隊內容\*>\*廠商專屬報告\*中取得。

NetApp Storage Automation Store可能提供更新版本的報告。您應定期查看Automation Store以取得報告。

• \* AWS雲端成本資料\*

雲端成本報告提供所有資產的整合檢視、讓您在環境中動態擴充雲端及內部部署服務時、能夠追蹤、分析及 最佳化其使用率與成本。

此報告提供基礎架構與成本之間的關聯、提供清楚且可行的報告、透過集中的容量規劃和浪費偵測來確保適 當規模。

• 應用程式服務層級容量與效能

「應用程式服務層級容量與效能」報告提供應用程式的高層級總覽。您可以將此資訊用於容量規劃或移轉計 畫。

• 計費

「計費」報告提供主機、應用程式及企業實體的儲存容量計費與責任資訊、其中包含目前與歷史資料。

為了避免重複計算不包括ESX伺服器、請僅監控VM。

本報告的更新版本可從NetApp Storage Automation Store取得。

• 資料來源

資料來源報告會顯示您站台上安裝的所有資料來源、資料來源狀態(成功/失敗)和狀態訊息。此報告提供資 料來源疑難排解開始位置的相關資訊。失敗的資料來源會影響Insight報告的準確度、以及產品的一般使用 性。

• \* ESX與VM效能\*的比較

ESX與VM效能報告提供ESX伺服器與VM的比較、顯示ESX伺服器與VM的平均與尖峰IOPs、處理量、延遲 與使用率。若要避免重複計算、請排除ESX伺服器;僅包括VM。

本報告的更新版本可從NetApp Storage Automation Store取得。

• 架構摘要

「Fabric摘要」報告可識別交換器和交換器資訊、包括連接埠數、韌體版本和授權狀態。報告不包含NPV交 換器連接埠。

• 主機**HBA**

主機HBA報告提供環境中主機的總覽、並提供HBA的廠商、機型和韌體版本、以及所連接之交換器的韌體層 級。此報告可用於分析規劃交換器或HBA的韌體升級時的韌體相容性。

• 主機服務層級容量與效能

「主機服務層級容量與效能」報告提供主機針對僅區塊應用程式的儲存使用率總覽。

• 主機摘要

「主機摘要」報告提供每個所選主機的儲存使用率總覽、以及光纖通道和iSCSI主機的相關資訊。此報告可 讓您比較連接埠和路徑、光纖通道和iSCSI容量、以及違規數。

• 授權詳細資料

「授權詳細資料」報告會顯示您在所有擁有使用中授權的站台上、已獲授權的資源數量。此報告也會顯示所 有具有作用中授權之站台的實際數量總和。總和可能包括由多個伺服器管理的儲存陣列重疊。

• \*已對應但未遮罩的Volumes \*

「已對應但未遮罩的Volume」(已對應但未遮罩的Volume)報告會列出其邏輯單元號碼(LUN)已對應供 特定主機使用、但未遮罩至該主機的磁碟區。在某些情況下、這些LUN可能會停用已取消遮罩的LUN。任何 主機都能存取未遮罩的Volume、使其容易遭受資料毀損。

• \* NetApp容量與效能\*

NetApp容量與效能報告提供已分配、已使用及已承諾容量的全球資料、並提供NetApp容量的趨勢與效能資 料。

• \* OCI Scorecor\*

OCI Scorecard報告提供OnCommand Insight 由下列項目所發現之所有資產的摘要和一般狀態。狀態會以綠 色、黃色和紅色旗標表示:

- 綠色表示正常情況
- 黃色表示環境中可能有問題
- 紅色表示需要注意的問題報告中的所有欄位都會在報告隨附的資料字典中說明。
- 儲存摘要

「儲存摘要」報告提供原始、已分配、儲存資源池和磁碟區的已用及未使用容量資料的全域摘要。本報告概 述所有探索到的儲存設備。

本報告的更新版本可從NetApp Storage Automation Store取得。

• 虛擬機器容量與效能

說明虛擬機器(VM)環境及其容量使用量。必須啟用VM工具才能檢視某些資料、例如當VM關機時。

• \* VM路徑\*

VM Paths報告提供資料儲存容量資料和效能指標、以供虛擬機器在哪個主機上執行、哪些主機正在存取哪些 共享磁碟區、哪些是作用中存取路徑、以及哪些是容量分配和使用量。

• 精簡集區的**HDS**容量

HDS Capacity by Thin Pool報告會顯示精簡配置之儲存資源池上的可用容量量。

• \* NetApp容量 (依Aggregate) \*

「NetApp容量(依集合體)」報告會顯示集合體的原始總計、總計、已使用、可用及已認可空間。

#### • 《**Symmetrix Capacity by Thick Array**》

Symmetrix Capacity by Thick Array報告顯示原始容量、可用容量、可用容量、對應、遮罩、 以及總可用容 量。

• 精簡集區的**Symmetrix**容量

Symmetrix Capacity by Thin Pool報告會顯示原始容量、可用容量、已用容量、可用容量、已用百分比、 訂 閱容量與訂閱率。

• \* XIV陣列容量\*

XIV Capacity by Array報告顯示陣列的已用和未使用容量。

• \* XIV池容量\*

XIV容量(依資源池)報告顯示儲存資源池的已用容量和未使用容量。

# <span id="page-8-0"></span>使用**Cognos 11**建立報告

使用Cognos 11建立報告與舊版Cognos不同。請使用此程序、使用預先定義OnCommand Insight 的功能表建立報告。

### 關於這項工作

請使用下列步驟、針對多個資料中心的儲存與儲存資源池實體容量、產生簡單的報告。

## 步驟

- 1. 在工具列中、按一下
- 2. 按一下\*報告\*
- 3. 按一下「範本」>「空白」
- 4. 按一下\*主題\*>\*酷藍\*>\*確定\*

隨即顯示來源和資料索引標籤

- 5. 按一下\*來源\*>\* <mark>十</mark> \*
- 6. 在「開啟檔案」對話方塊中、按一下「團隊內容」>「套件」

此時會顯示可用套件的清單。

- 7. 按一下\*儲存與儲存資源池容量\*>\*開啟\*
- 8. 按一下 土

隨即顯示報告的可用樣式。

9. 按一下\*清單\*

新增適當的清單和查詢名稱

- 10. 按一下「確定」
- 11. 展開\*實體容量\*
- 12. 擴充至\*資料中心\*的最低層級
- 13. 拖曳 **】 Data Center** 報告內容。
- 14. 展開\*容量(MB)\*
- 15. 將\*容量(MB)\*拖曳到報告上。
- 16. 將\*已用容量(MB)\*拖曳到報告上。
- 17.
- $\odot$  Run as **In** Create report view in View versions 호 Properties **问 Copy or move** <sup>7</sup> Create shortcut </> Embed
- ∞ Share

而 Delete 按一下以執行報告 並選擇輸出類型。

結果

系統會建立類似下列內容的報告:

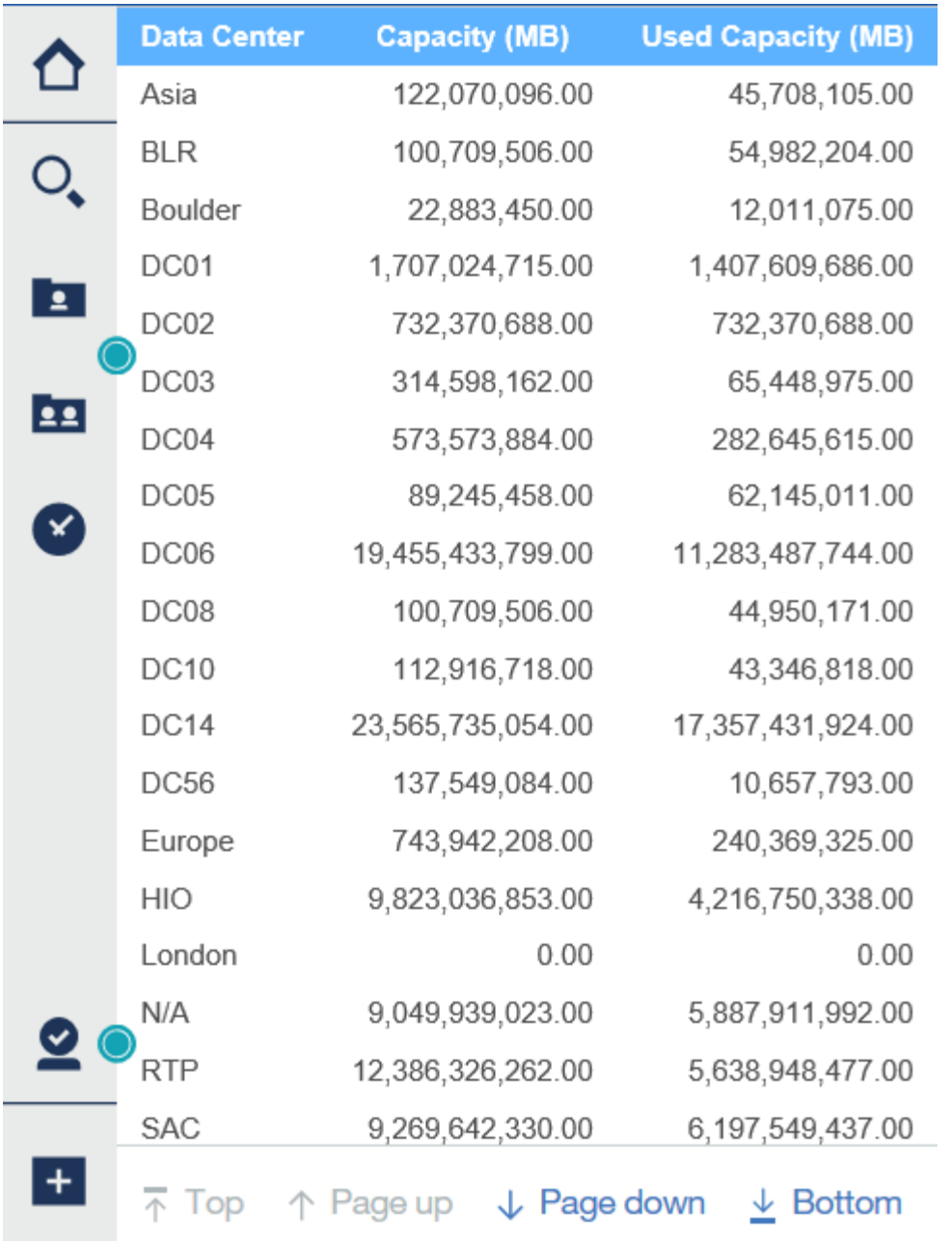

#### 版權資訊

Copyright © 2024 NetApp, Inc. 版權所有。台灣印製。非經版權所有人事先書面同意,不得將本受版權保護文件 的任何部分以任何形式或任何方法(圖形、電子或機械)重製,包括影印、錄影、錄音或儲存至電子檢索系統 中。

由 NetApp 版權資料衍伸之軟體必須遵守下列授權和免責聲明:

此軟體以 NETAPP「原樣」提供,不含任何明示或暗示的擔保,包括但不限於有關適售性或特定目的適用性之 擔保,特此聲明。於任何情況下,就任何已造成或基於任何理論上責任之直接性、間接性、附隨性、特殊性、懲 罰性或衍生性損害(包括但不限於替代商品或服務之採購;使用、資料或利潤上的損失;或企業營運中斷),無 論是在使用此軟體時以任何方式所產生的契約、嚴格責任或侵權行為(包括疏忽或其他)等方面,NetApp 概不 負責,即使已被告知有前述損害存在之可能性亦然。

NetApp 保留隨時變更本文所述之任何產品的權利,恕不另行通知。NetApp 不承擔因使用本文所述之產品而產 生的責任或義務,除非明確經過 NetApp 書面同意。使用或購買此產品並不會在依據任何專利權、商標權或任何 其他 NetApp 智慧財產權的情況下轉讓授權。

本手冊所述之產品受到一項(含)以上的美國專利、國外專利或申請中專利所保障。

有限權利說明:政府機關的使用、複製或公開揭露須受 DFARS 252.227-7013(2014 年 2 月)和 FAR 52.227-19(2007 年 12 月)中的「技術資料權利 - 非商業項目」條款 (b)(3) 小段所述之限制。

此處所含屬於商業產品和 / 或商業服務(如 FAR 2.101 所定義)的資料均為 NetApp, Inc. 所有。根據本協議提 供的所有 NetApp 技術資料和電腦軟體皆屬於商業性質,並且完全由私人出資開發。 美國政府對於該資料具有 非專屬、非轉讓、非轉授權、全球性、有限且不可撤銷的使用權限,僅限於美國政府為傳輸此資料所訂合約所允 許之範圍,並基於履行該合約之目的方可使用。除非本文另有規定,否則未經 NetApp Inc. 事前書面許可,不得 逕行使用、揭露、重製、修改、履行或展示該資料。美國政府授予國防部之許可權利,僅適用於 DFARS 條款 252.227-7015(b)(2014 年 2 月)所述權利。

商標資訊

NETAPP、NETAPP 標誌及 <http://www.netapp.com/TM> 所列之標章均為 NetApp, Inc. 的商標。文中所涉及的所 有其他公司或產品名稱,均為其各自所有者的商標,不得侵犯。